# **[Upgrading to CentOS 7.7](https://www.unixtutorial.org/upgrading-to-centos-7-7)**

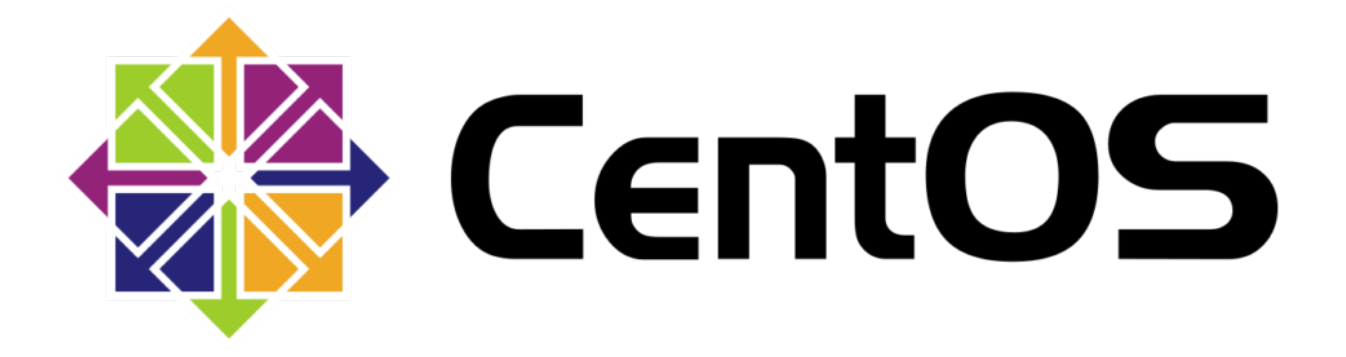

#### **CentOS**

**[CentOS 7.7](https://www.unixtutorial.org/software/centos)** has just been released a few days ago and with any luck CentOS 8 will be released next week. I decided to quickly upgrade one of my dedicated servers from CentOS 7.6 to CentOS 7.7.

### **Confirm CentOS Version**

Just a couple of steps to check what CentOS release we're running:

root@s2:~ # **cat /etc/redhat-release** CentOS Linux release 7.6.1810 (Core)

There should also be a package reflecting CentOS release already installed on your system. This package will be upgraded along with the rest of the OS when we're stepping up to **[CentOS](https://www.unixtutorial.org/software/centos)** 7.7:

root@s2:~ # **rpm -qa | grep centos-release** centos-release-7-6.1810.2.el7.centos.x86\_64

### **Check Available CentOS Upgrades**

yum command has the check-update option for verifying if any packages are available for updating:

root@s2:~ # **yum check-update**

This will return a rather long list. To be super-sure we'll actually get the CentOS 7.7 upgrade, look for the same centosrelease package:

root@s2:~ # **yum check-update | grep centos-release** centos-release.x86\_64 **7-7.1908**.0.el7.centos base

#### **Upgrade CentOS 7.6 to CentOS 7.7**

We need the **yum update** command here. After you run it it will resolve dependencies and report something like this, prompting for your confirmation:

```
Transaction Summary
```
=

==============================================================

Install 3 Packages (+25 Dependent packages) Upgrade 406 Packages

Total download size: 577 M Is this ok [y/d/N]:

Sounds about right! We'll press Y and let the server download and apply all the updates…

On my hosting it took about 1min to download all the packages!

Transaction Summary ====================== = Install 3 Packages (+25 Dependent packages) Upgrade 406 Packages Total download size: 577 M Is this ok [y/d/N]: Downloading packages: Running transaction check Running transaction test Transaction test succeeded Running transaction Updating : libgcc-4.8.5-39.el7.x86\_64 1/841 Installing : urw-base35-fonts-common-20170801-10.el7.noarch 2/841 Updating : 1:grub2-common-2.02-0.80.el7.centos.noarch 3/841 Updating : centos-release-7-7.1908.0.el7.centos.x86\_64 4/841 Updating : langtable-0.0.31-4.el7.noarch 5/841 Updating : libreport-filesystem-2.1.11-43.el7.centos.x86\_64 6/841 ... yum-plugin-fastestmirror.noarch 0:1.1.31-52.el7 yum-utils.noarch 0:1.1.31-52.el7 Replaced: urw-fonts.noarch 0:2.4-16.el7

#### **Complete!**

It took less than 10 min to apply all the package updates, so the only things left are to capture current kernel version before and after the reboot:

root@s2:/ # **uname -a** Linux s2 **3.10.0-957.5.1.el7.x86\_64** #1 SMP Fri Feb 1 14:54:57 UTC 2019 x86\_64 x86\_64 x86\_64 GNU/Linux

Now let's reboot:

root@s2:/ # **shutdown -r now**

… and confirm that we're running newer Linux Kernel and sporting the **CentOS 7.7 release** now:

greys@s2:~ \$ **uname -a** Linux s2 **3.10.0-1062.1.1.el7.x86\_64** #1 SMP Fri Sep 13 22:55:44 UTC 2019 x86\_64 x86\_64 x86\_64 GNU/Linux

**Hmmm.** This does look a bit conservative! It's 3.10 branch of Linux kernel whereby desktop releases are sporting Linux Kernel 5.x already.

Anyway, that's **server s2 upgraded to CentOS 7.7 successfully**!

We're certainly running the **CentOS 7.7 release** now:

greys@s2:~ \$ **cat /etc/redhat-release** CentOS Linux release **7.7.1908** (Core)

## **See Also**

- **[CentOS Linux](https://www.unixtutorial.org/software/centos)**
- RHEL<sub>8</sub>
- [screenfetch in CentOS](https://www.unixtutorial.org/screenfetch-in-centos)
- . [How To: install Kernel Source Code in CentOS/Red Hat](https://www.unixtutorial.org/how-to-install-kernel-source-code-in-centos-redhat)
- [Remove Old Kernels in CentOS](https://www.unixtutorial.org/how-to-remove-old-kernels-in-centos)
- [Disable PortMapper in CentOS](https://www.unixtutorial.org/disable-portmapper-in-centos-7)
- [5 Ways to Check CentOS version](https://www.unixtutorial.org/check-centos-version)